## 1. Product description:

 LORA wireless data transmission transceiver adopts LORA spread spectrum modulation method for transmission, high performance, high reliability, high stability and low power consumption wireless data transmission method, providing high performance and Low-cost solution. LORA is a long-distance wireless communication solution. The most prominent feature is long-distance and low power consumption. It breaks through the coverage scenarios that need to be relayed before. This product uses the wireless 433MHz frequency band for wireless data transmission by default. Supported wireless frequency bands The range is 410MHz-441MHz,and the transmission distance is up to 1 km. Compared with the GPRS and 4G solutions, LORA does not require a monthly subscription fee for network access (no application frequency band), and it is farther away than WIFI and ZIGBEE. Therefore, LORA is more and more widely used in small data and long-distance industrial serial communication. LoRa is excellent in coverage and power consumption. The application scenarios in the Internet of Things are becoming more and more extensive. This product can also achieve one-to-one. Data transmission is carried out in one-to-many or many-to-many modes, without distinguishing the transmitter and receiver. This product provides a standard signal interface, which can be directly used in the

following application scenarios through the LORA wireless function. ①Wireless meter reading, such as: smart electricity meter, smart water meter, smart gas meter, heat meter, etc;

②Slowly changing physical quantity (temperature, water pressure, PM2.5,

electromagnetic sensor) ultra-low power sensor;

③Wireless alarm (smoke detector, pyro-infrared);

④Remote I/O controller (lighting control, air conditioning control); ⑤Industrial applications, industrial control machine tools, industrial automation instruments, remote irrigation equipment, access control, security control systems, highway platform scale data transmission, commercial cash registers and other equipment connections;

3. Product technical parameters

## 2. Product features:

(1) With fixed-point transmission, transparent transmission, air wake-up function, and internal automatic sub-packet transmission.

(2) Communication distance: The distance increases by 3-5 times. This is the most intuitive experience. The original 433MHz small wireless products can hardly cover the blind spots, and LORA can completely cover it. This is the ultimate solution for users to encounter unreliable 433MHz communication.

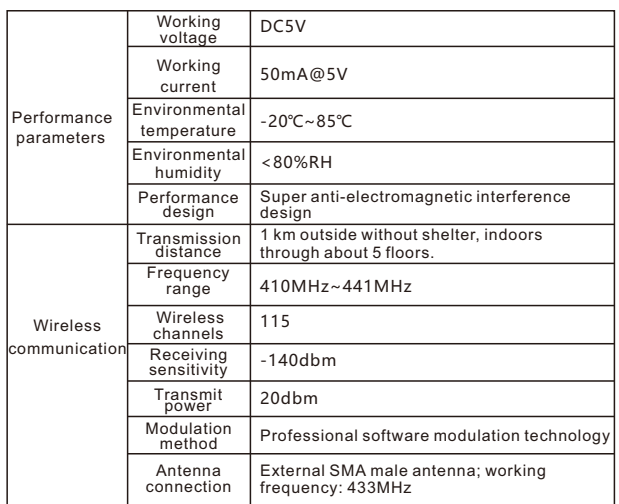

(3) LORA demodulation technology can demodulate data correctly under noise, and the sensitivity can reach -148dBm.

## $\overline{1}$

(4) Description of communication distance:

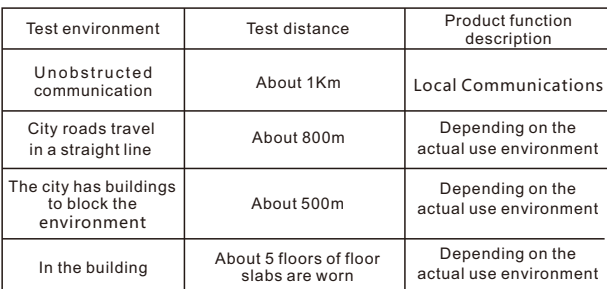

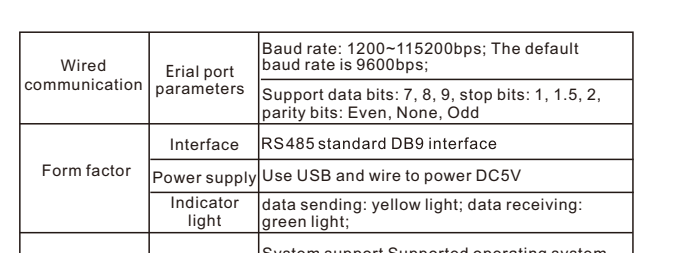

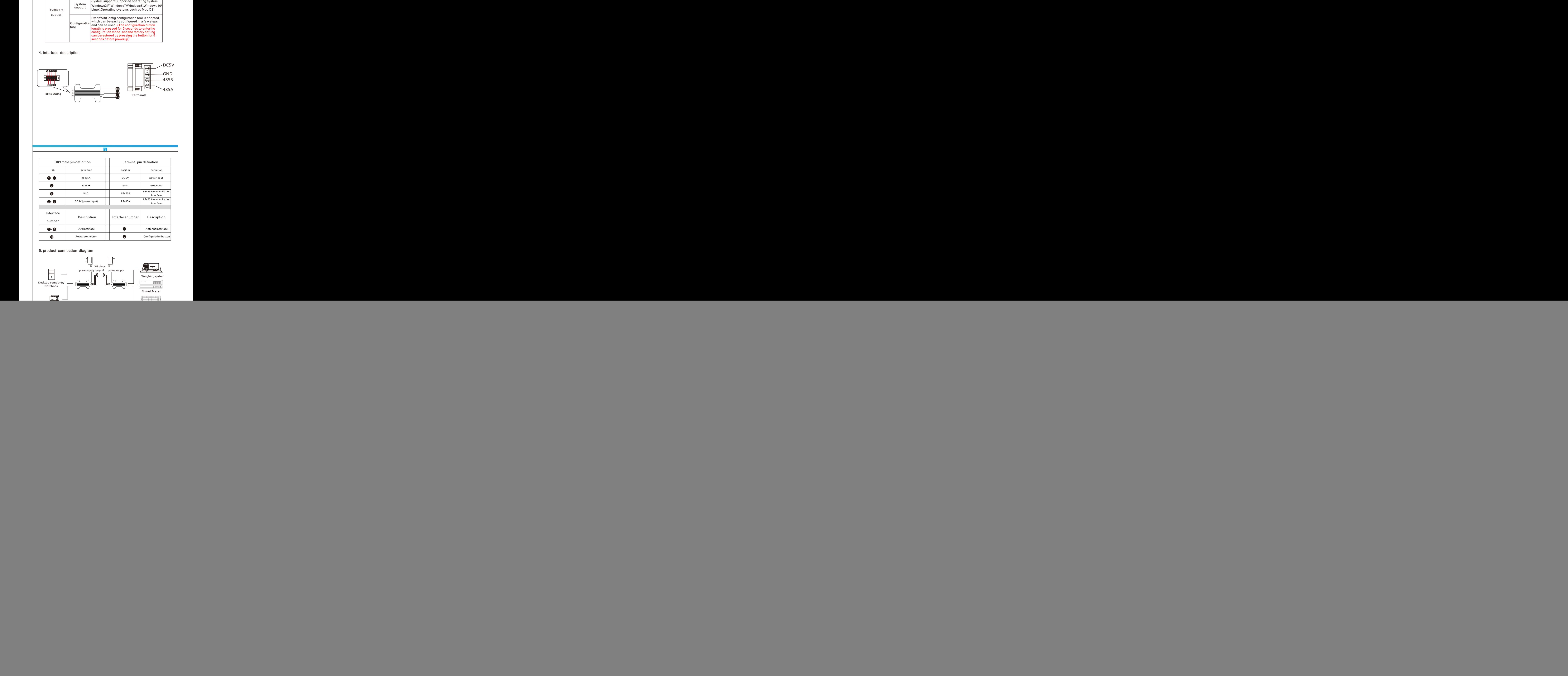

Configuration tool settings and instructions Step 1: Open "Dtechwificonfig" software  $\overline{\mathbf{a}}$ DtechWifi... Step 2: Open the interface as follows  $\bf 1$ RF Module Configuration App  $\begin{array}{|c|c|}\n\hline\n\bullet & \text{in} \\
\hline\n\bullet & \text{in} \\
\hline\n\end{array}$ 2 3 4 5 6 ① (Interface language) You can select the language of the configuration tool, and select by clicking " $\bullet$ "; ②(Computer serial port settings) 'serial number', 'baud rate', 'check digit', You can click the "blank box" to choose to change the parameters; ③(System Information) After opening the serial port, you can see the configuration status; ④(Module information) After opening the serial port, you can see the basic information of the module; ⑤(Other buttons) Click to trigger different functions; ⑥(Parameter information) You can select parameters by clicking on the blank box, module address You can enter parameters. Step 3: Select the corresponding port number, baud rate and check digit<br>(the factory default baud rate is 9600, and the check digit defaults to None),<br>press and hold the product configuration button for 5 seconds, and then the "open serial port" box, Enter configuration mode. 1 **REMOVED CONTROL**<br>RF Module Configuration App  $\frac{•}{0}$  Est  $100000$  $x + b + o$ 1  $\overline{\cdots}$  $\lambda$  1.1  $^\circ$  $5 + 1$  $\begin{array}{c} \mathbf{P} & \mathbf{a} \times \mathbf{a} \times \mathbf{a} \end{array}$ 2 **1982 Swaffate, should be the s**<br>**1982** at the commetted device **UGE Parity**, should be<br>the connected device 3 **H** Bate 1. Tra 4 this time, you can open it normally, enter the configuration, and: ①The button box of "open serial port" will change to "close serial port" ②The information shown in the figure will appear in the " System Information" box ③The initial basic information of the module will appear in the "Module Information" box ④The setting area will access the selectable state and display the parameters of the current device (If you click "open serial port", a similar or similar serial port information error appears) **RF Module Configuration App**  $\frac{•}{0}$  in 1 ⊕inne<br>⊞innen 2 z 3 2 The reasons for the failure to open the serial port are as follows: ①The serial port number is wrongly selected; ②Baud rate selection is wrong; ③The check bit selection is wrong; ④The device is not adjusted to the configuration mode. Step 4: Click the "write parameter" button box tocomplete the parameter setting **RF Module Configuration App**  $\bullet$  filish 0 Get Paras **The Rebeet**  $\overline{\phantom{a}}$  $\overline{\cdots}$ **Rever A11** 2

Specific steps: ①In the setting area, select or enter the setting parameters; ②Click the "write parameter" button box; ③When the writing is successful, the relevant information prompt will be displayed in the "System Information" box; ④ And the "Module Parameters" in the "Module Information" box will change, indicating that the parameters are successfully written.

 $\begin{tabular}{ll} \hline \textbf{B} & \textbf{B} \\ \hline \textbf{B} & \textbf{B} \\ \textbf{B} & \textbf{B} \\ \textbf{C} & \textbf{D} \\ \end{tabular} \begin{tabular}{ll} \textbf{B} & \textbf{B} \\ \textbf{B} & \textbf{B} \\ \textbf{B} & \textbf{B} \\ \end{tabular} \begin{tabular}{ll} \hline \textbf{B} & \textbf{B} \\ \textbf{B} & \textbf{B} \\ \textbf{B} & \textbf{B} \\ \end{tabular} \begin{tabular}{ll} \hline \textbf{B} & \textbf{B} \\ \textbf{$ 

**Ball Parity**, should be the the connected device

 $\frac{37}{248}$  Tate  $\frac{1}{4}$ , True

p

R

1 0 S K  $1001$ 

![](_page_0_Picture_0.jpeg)

 RS485 to LORA wireless serialportdata transmission transceiver manual

Please read the product manual carefully before using the product

2

3

4

ㄙEdx gudwhvhohf wlr qlv z ur qj > ㄚWk hf k hf nelwvhohf wlr qlv z ur qj >

where the contract of the contract of the contract of the contract of the contract of the contract of the contract of the contract of the contract of the contract of the contract of the contract of the contract of the cont

![](_page_0_Figure_23.jpeg)

6